## DSP-800F

- [Настройка дисплея покупателя](#page-0-0)
- [Параметры подключения](#page-0-1)

Драйвер DSP-800F используется для подключения к кассе дисплеев покупателя, работающих по протоколу DSP-800F.

## <span id="page-0-0"></span>Настройка дисплея покупателя

Настройка дисплея покупателя осуществляется через менеджер оборудования.

Для подключения дисплея в списке драйверов выберите дисплей покупателя DSP-800F и сохраните его в списке устройств.

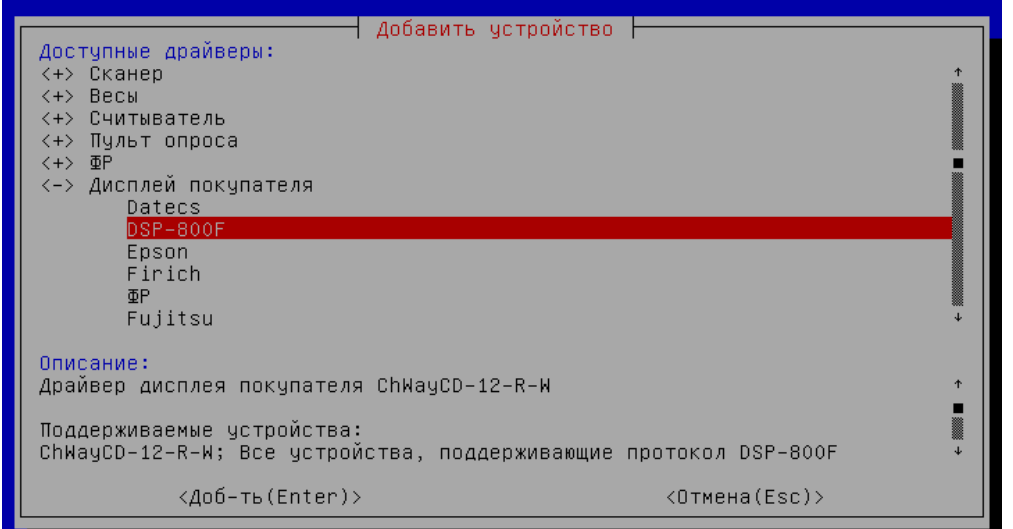

## <span id="page-0-1"></span>Параметры подключения

• Порт – порт, к которому подключается устройство. Порт может быть выбран из списка или задан вручную.

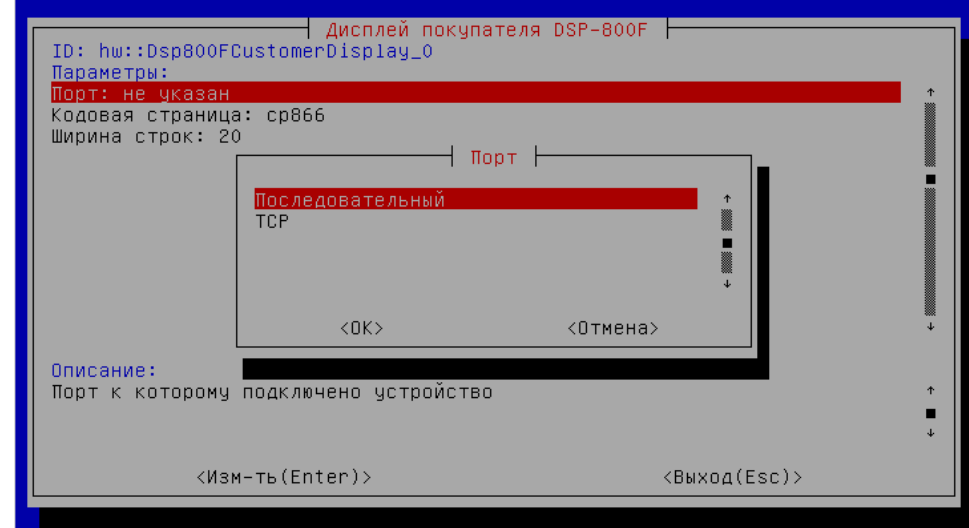

**Кодовая страница** – кодировка, в которой кассовое ПО передает сообщения на информационное табло. Для выбора доступны значения – ср866 или с p1251. Кодировка может быть также задана вручную. При отсутствии параметра используется кодировка cp866.

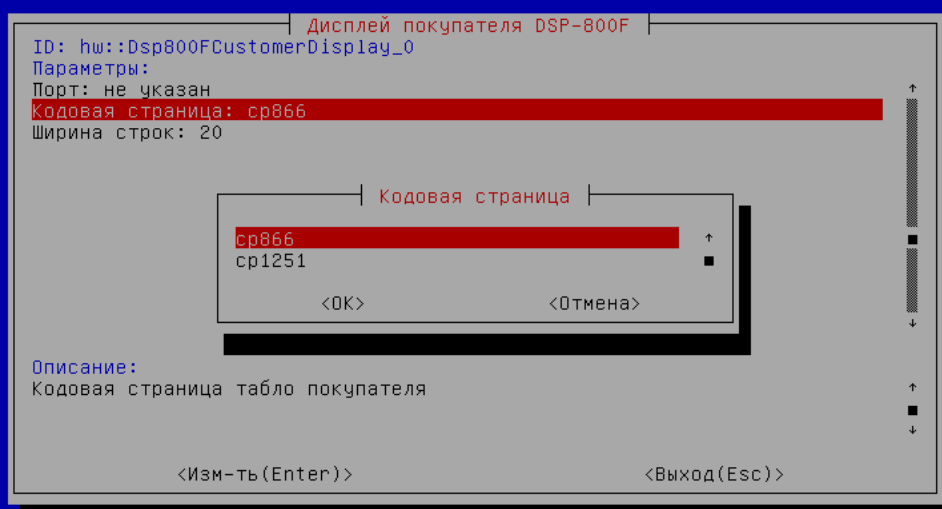

Ширина строк – предназначена для задания максимального количества символов, входящих в строку информационного табло. По умолчанию 20  $\bullet$ символов.

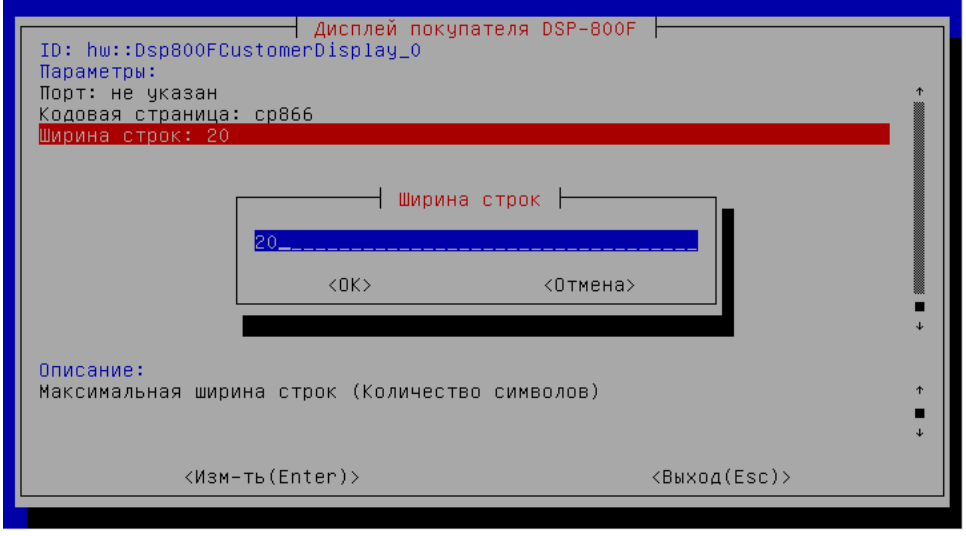